<span id="page-0-2"></span>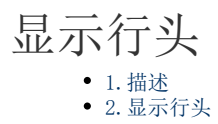

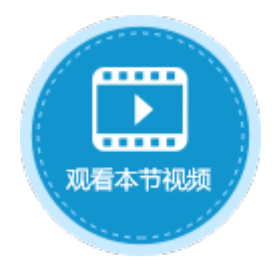

<span id="page-0-0"></span>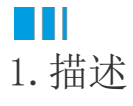

在活字格中,勾选表格的"行头"后,会在表格的第一列显示每一行的行头。

<span id="page-0-1"></span>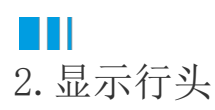

显示行头有两种设置方法:

万法一 选中表格后, 在功能区的"表格工具-设计-样式选项"区域, 勾选"行头"。

图1 显示行头

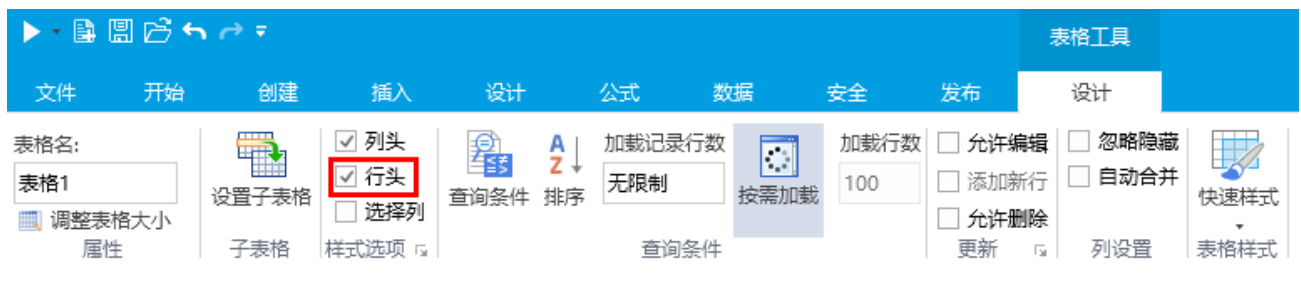

方法二 选中表格并右击, 在右键菜单中选择"表格设置", 弹出表格设置对话框, 勾选"行头"。

图2 显示行头

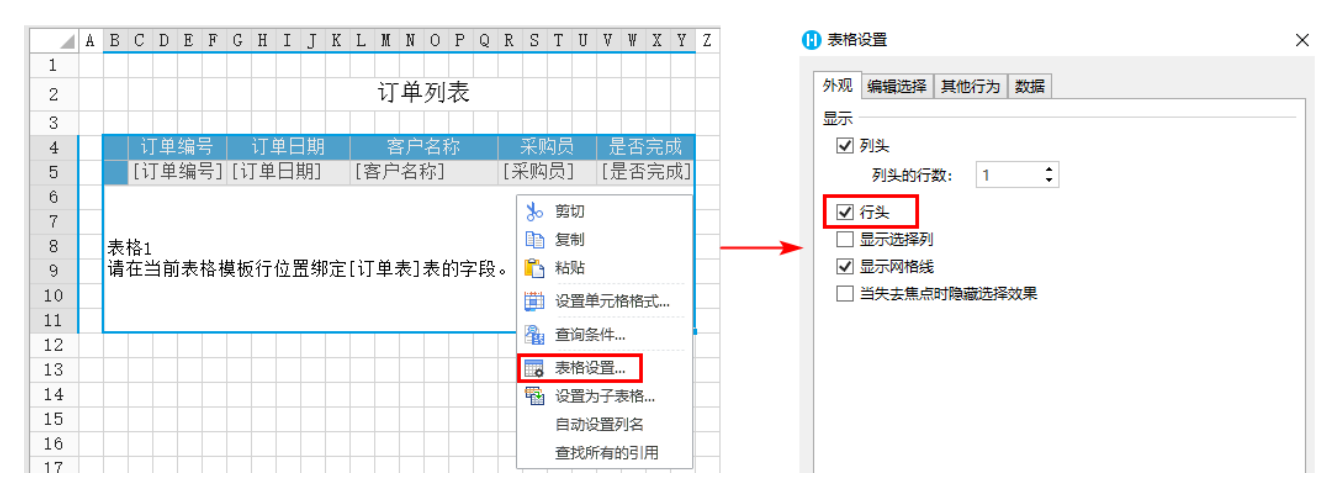

当表格模板行的第一个单元格为空时,运行后表格的行头显示行序号。

图3 行头

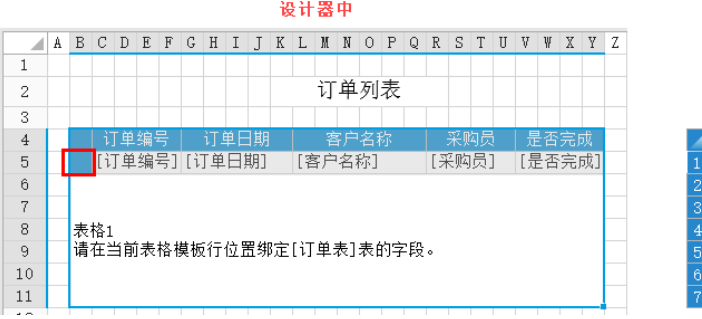

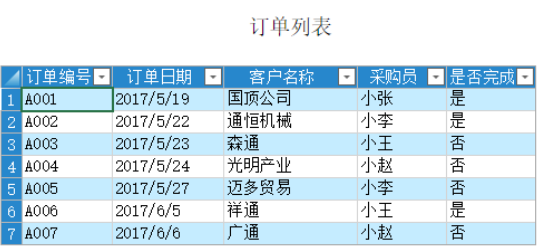

浏览器中

当表格模板行的第一个单元格不为空,而是字段或其他固定值,则运行后行头显示字段的值或固定值。

图4 行头

设计器中

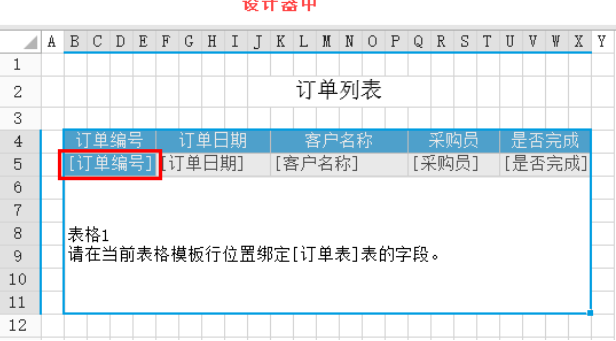

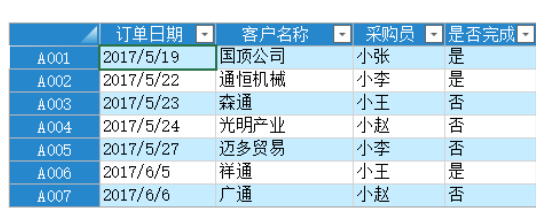

[回到顶部](#page-0-2)

## 浏览器中

订单列表